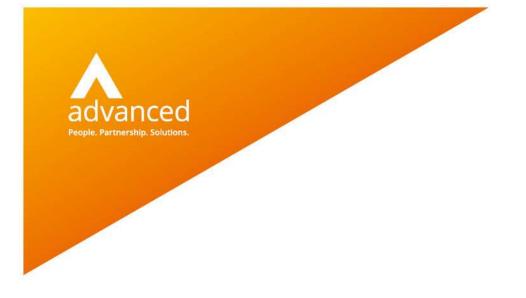

## **BCE Commercial Invoices for Export - User Notes**

Author: David Rustell Date: 09/12/2020 Doc Version: 1.0.0

Advanced Computer Software Group Ltd. The Mailbox, 101 Wharfside Street, Birmingham, B1 1RF

t: 0330 343 8000 (+44 330 343 8000) | f: +44 (0) 1932 584001

www.oneadvanced.com

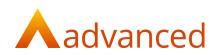

#### Copyright © Advanced Computer Software Group Ltd 2020

This document contains confidential and / or proprietary information. The content must not be disclosed to third parties without the prior written approval of Advanced Computer Software Group Limited or one of its subsidiaries as appropriate (each referred to as "Advanced"). External recipients may only use the information contained in this document for the purposes of evaluation of the information and entering into discussions with Advanced and for no other purpose.

Whilst Advanced endeavours to ensure that the information in this document is correct and has been prepared in good faith, the information is subject to change and no representation or warranty is given as to the accuracy or completeness of the information. Advanced does not accept any responsibility or liability for errors or omissions or any liability arising out of its use by external recipients or other third parties.

No information set out or referred to in this document shall form the basis of any contract with an external recipient. Any external recipient requiring the provision of software and/or services shall be required to enter into an agreement with Advanced detailing the terms applicable to the supply of such software and/or services and acknowledging that it has not relied on or been induced to enter into such an agreement by any representation or warranty, save as expressly set out in such agreement.

The software (if any) described in this document is supplied under licence and may be used or copied only in accordance with the terms of such a licence. Issue of this document does not entitle an external recipient to access or use the software described or to be granted such a licence.

The development of Advanced software is continuous and the published information may not reflect the current status. Any particular release of the software may not contain all of the facilities described in this document and / or may contain facilities not described in this document.

Advanced Computer Software Group Limited is a company registered in England and Wales with registration number 05965280 whose registered office is at Ditton Park, Riding Court Road, Datchet, Berkshire. SL3 9LL.

A full list of its trading subsidiaries is available at www.oneadvanced.com/legal-privacy

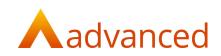

# Contents

| Introduction                                                    | 5  |
|-----------------------------------------------------------------|----|
| Creating a Commercial Invoice                                   | 6  |
| EORI - Economic Operator Registration and Identification Number |    |
| Commodity Code                                                  |    |
| Incoterms (Terms of Delivery Code)                              |    |
| Additional Custom Fields - Country of Origin example            |    |
| Printing the Commercial Invoice                                 | 15 |

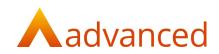

## Introduction

From 1 January 2021 businesses trading with Europe are required to produce commercial invoices for their exports.

A commercial invoice for export shall include the following details:

- 1. Invoice date
- 2. Customer/Supplier references
- 3. Purchase order number
- 4. Addresses of seller and buyer
- 5. EORI Economic Operator Registration and Identification Number
- 6. Credit terms and methodology for payment
- 7. Currency of transaction
- 8. Description of goods
- 9. Serial/Batch/Part numbers
- 10. Net weight
- 11. Commodity (Tariff) Codes
- 12. Supplementary units
- 13. Country of Origin
- 14. The Incoterms (and freight charges for pre-DAP terms)

For creating a commercial invoice template, most of the data fields can be retrieved from the account records within BCE.

If there is a requirement for a field that is not stored in BCE, custom fields can be setup and associated with an account or stock item throughout BCE or a text field can be hardcoded to an invoice template.

This document provides a few examples of assigning data fields and custom fields to custom document templates.

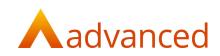

#### Creating a Commercial Invoice

A commercial invoice can be created using custom documents.

If a commercial invoice template does not already exist a new template can be created by selecting and copying an existing sales invoice template from the 'Actions' menu or cog.

Set the 'Record Type' to 'Sales Invoice' and enter a name for the new commercial sales invoice:

|   | Name                                   | Record Type                              | Default | Disabled | Last Modified | Actions |
|---|----------------------------------------|------------------------------------------|---------|----------|---------------|---------|
|   | Standard Sales Quote                   | Sales Quote (Standard)                   | Y       | N        | 25/11/2020    | 0       |
|   | Standard Sales Quote Pro Forma Invoice | Sales Quote Pro Forma (Standard)         | Y       | N        | 25/11/2020    | 0       |
|   | Standard Sales Order                   | Sales Order (Standard)                   | Y       | N        | 25/11/2020    |         |
|   | Standard Sales Order Pro Forma Invoice | Sales Order Pro Forma (Standard)         | Y       | N        | 25/11/2020    | 0       |
|   | Standard Sales Credit Note             | Sales Credit Note (Standard)             | Y       | N        | 25/11/2020    | 0       |
|   | Standard Sales Invoice                 | Sales Invoice (Standard)                 | Y       | N        | 24/11/2020    | 0       |
|   | Standard Payment Stage Invoice         | Payment Stage Invoice (Standard)         | Y       | N        | 25/11/2020    | c       |
|   | Standard Payment Application           | Payment Application Invoice (Standard)   | Y       | N        | 25/11/2020    | 0       |
|   | Standard GRN                           | GRN Labels (Standard)                    | Y       | N        | 25/11/2020    | 0       |
|   | Standard Job Card                      | Job Card (Standard)                      | Y       | N        | 25/11/2020    | 0       |
|   | Standard Delivery Note (Customer Copy) | Delivery Note (Customer Copy) (Standard) | Y       | N        | 25/11/2020    | 0       |
|   | Standard Delivery Note (Supplier Copy) | Delivery Note (Supplier Copy) (Standard) | Y       | N        | 25/11/2020    | 0       |
|   | Standard Purchase Quote                | Purchase Quote (Standard)                | Y       | N        | 25/11/2020    | 0       |
|   | Standard Purchase Order                | Purchase Order (Standard)                | Y       | N        | 25/11/2020    |         |
| 5 | Commercial Sales Invoice               | Sales Invoice                            | N       | Y        | 09/12/2020    | 0       |

The new template can be opened for edit and modified to accommodate new fields as required:

| μ         | COMME<br>File | ERCIAL SALES INVOICE 😫<br>Edit View Insert Help                                                                                                    |
|-----------|---------------|----------------------------------------------------------------------------------------------------|
| ₽ +·      | Q F           | ONTFAMILY 🔏 FONT.SMA B I 🖳 😌 🐴 🗮 🟛 🚍 🚍 干 🔍 🗸 BORDEBM BORDER.SMA 🖉                                                                                                    |
| Text      | _             | 1   2   3   4   5   6   7   8   9   10   11   12   13   14   15   16   17   18   19   20   21                                                                        |
| Table     | 1<br>2        | image<br>not<br>available                                                                                                    |
| Container | 3<br>         | Invoice                                                                                                    |
| Chart     | 5             | Invoice Number: 10 Our Order Ref. Date: 09/01/2021 Account Code: EXCUST Customer Ref. Cust. ref Our Ref. Our ref                                                     |
| Barcode   | 6             | To From                                                                                                    |
| QR code   | 8             | Your Business Name       Example Customer       Address Line 1       A Place                                                                                         |
|           | 9             | A place Address Line 2 Book Street Address Line 3 Townville Address Line 4                                                                                           |
| Image     | 10<br>        | Shireford         Postcode           SH9 8YU         Tel.Your Telephone Number                                                                                       |
| Header    | 12            | United Kingdom Email: demo@oneadvanced.com VAT No.: Company No.:                                                                                                    |
| Footer    | 13            | VAT No.: 12345678                                                                                                    |
| Г         |               | Item Item Code Qty UoM List Price Unit Price Net Amt VAT R VAT Amt                                                                                                   |
| Rectangle | 15            | Example Stoc EXSTOCK         each         £         £3,000.00         £10,800.00         %         £2,700.00           MEXPRESSIONI         EXSERIALNUMBER         5 |
|           | 16            | Discount: Example Discount Name 10% (E[EXPRESSIONJ)   Description:                                                                                                   |
| 100%      | 18            | Notes Doc. Notes                                                                                                    |

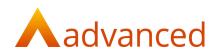

#### EORI - Economic Operator Registration and Identification Number

An EORI number is a unique ID code used to track and register customs information for imports and exports with the EU.

Businesses trading with the EU will use the EORI number as an identification number in all customs procedures when exchanging information with Customs administrations.

The format of an EIRO number is:

UK:

A 12 digit number prefixed with GB (GB987654312000)

Northern Ireland: A 12 digit number prefixed with XI (XI987654312000)

For HMRC guidance on registration and the use of EORI numbers please see:

https://www.gov.uk/eori

The EORI number is located in BCE on the 'Tax & Payroll' tab from 'Company Settings':

| Company Details                                          | Tax & Payroll      | System Settings | Trade Terms | Factoring | Repair | Document Storage |  |
|----------------------------------------------------------|--------------------|-----------------|-------------|-----------|--------|------------------|--|
| Tax 0                                                    |                    |                 |             |           |        |                  |  |
|                                                          |                    |                 |             |           |        |                  |  |
| Incorporated?<br>Company number                          |                    |                 |             |           |        |                  |  |
| Number of partner                                        | 5                  |                 |             |           |        |                  |  |
| 0                                                        |                    |                 |             |           |        |                  |  |
| Voluntary Sector                                         | or Organisation?   |                 |             |           |        |                  |  |
| Tax reference                                            |                    |                 |             |           |        |                  |  |
| Tax reference                                            |                    |                 |             |           |        |                  |  |
| Enable Financia                                          | l Period Managemen | it? @           |             |           |        |                  |  |
| Next year end                                            |                    |                 |             |           |        |                  |  |
| 31/12/2021                                               |                    |                 |             |           |        |                  |  |
| HMRC settin                                              | gs                 |                 |             |           |        |                  |  |
| Pass<br>***** Change                                     |                    |                 |             |           |        |                  |  |
| Confirmation Email                                       |                    |                 |             |           |        |                  |  |
| VAT @                                                    |                    |                 |             |           |        |                  |  |
| VAT registered                                           |                    |                 |             |           |        |                  |  |
| VAT number<br>12345678                                   |                    |                 |             |           |        |                  |  |
| Cash Accountin Northern Irelar Advanced Busines Enabled? | nd Protocol 🔞      |                 |             |           |        |                  |  |
| EORI @                                                   |                    | 1               |             |           |        |                  |  |
| EORI number                                              |                    |                 |             |           |        |                  |  |
|                                                          |                    |                 |             |           |        |                  |  |

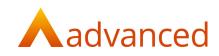

From custom documents, the EORI number can be included on an invoice template as follows:

| P             |      |                                   |                                             | • ENG                 |
|---------------|------|-----------------------------------|---------------------------------------------|-----------------------|
| Ľ             |      |                                   |                                             |                       |
| B +           | Q FO | NT FAMILY 🖌 FONT S🏹 B I 🖳 🕏       |                                             |                       |
| Ī             | ſ    | 1 2 3 4 5 6 7 8                   | 9 10 11 12 13 14 15 16 17 18 19 20 21 22 23 | PROPERTIES FORMATTING |
| Text<br>Table | 1    |                                   |                                             | Position              |
| Table         | 2    |                                   | image                                       | ↓ Top → Left          |
|               | 3    |                                   | available                                   | Dimensions            |
| Container     |      | Invoice                           | I                                           | Width I Height        |
| Chart         | -    | Involce Number: 10 Our Order Ref: | Date: 11/01/2021 Account Code: EXCUST       | INSERT DATA FIELD     |
| Chart         | 5    | Customer Ref: Cust. ref           | Our Ref: Our ref                            |                       |
|               | 6    | То                                | From                                        |                       |
| Barcode       | 7    |                                   | Your Business Name                          |                       |
|               | _    | Example Customer                  | Address Line 1                              |                       |
| QR code       |      | A Place to edit                   | Address Line 2                              |                       |
| _             | 9    | Book Street                       | Address Line 3                              |                       |
| 2             |      | Townville                         | Address Line 4                              |                       |
| Image         | 10   | Shireford                         | Postcode                                    |                       |
|               | -    | SH9 8YU                           | Tel.:Your Telephone Number                  |                       |
| Header        | 11   | United Kingdom                    | Email: demo@oneadvanced.com                 |                       |
| Header        | 12   | VAT No.:                          | Company No.:                                |                       |
| Γ             |      |                                   | VAT No.: 12345678                           |                       |
| Footer        | 13   |                                   | EORI No.:                                   |                       |

Select a text field at the required position and click on 'INSERT DATA FIELD':

From the list of data fields expand the 'Settings' folder to locate the 'EORI Number' data field and click on 'INSERT DATA FIELD':

| ind data field e.g address, price, data etc.  |  |
|-----------------------------------------------|--|
| A _DocumentType - Invoice                     |  |
| A _LogoURL                                    |  |
| Settings                                      |  |
| A Company Accounts Fax                        |  |
| A Company Address 1 - Address Line 1          |  |
| A Company Address 2 - Address Line 2          |  |
| A Company Address 3 - Address Line 3          |  |
| A Company Address 4 - Address Line 4          |  |
| A Company Main Fax - Your Fax Number          |  |
| A Company Main Mail - demo@oneadvanced.com    |  |
| - Your Telephone - Your Telephone Number      |  |
| A Company Name - Your Business Name           |  |
| A Company Postcode - Postcode                 |  |
| - A Company Registration Number               |  |
| A Company Web Site - Your Web Site            |  |
| A Country - United Kingdom                    |  |
| A Discounts Enabled                           |  |
| A Enable Comments On Stock Components         |  |
| A EORI Number - GB123456789012                |  |
| A Hide Due Date On Purchase Quotes And Orders |  |
| A Hide Due Date On Sales Quotes And Orders    |  |
| A Show Vat On Uninvoiced Sales                |  |
| Customer                                      |  |
| Delivery                                      |  |

The EORI number will be included on the commercial sales invoice template:

| Invoice                         |                |                  |           |                      |  |  |
|---------------------------------|----------------|------------------|-----------|----------------------|--|--|
| Invoice Number: <mark>10</mark> | Our Order Ref: | Date: 09/01      | /2021     | Account Code: EXCUST |  |  |
| Customer Ref: Cust. ref         |                | Our Ref: Our ref |           |                      |  |  |
| То                              |                |                  | From      |                      |  |  |
|                                 |                |                  | Your Bus  | siness Name          |  |  |
| Example Customer                |                |                  | Address   | Line 1               |  |  |
| A Place                         |                |                  | Address   | Line 2               |  |  |
| Book Street                     |                |                  | Address   | Line 3               |  |  |
| Townville                       |                |                  | Address   | Line 4               |  |  |
| Shireford                       |                |                  | Postcode  | 9                    |  |  |
| SH9 8YU                         |                |                  | Tel.:Your | r Telephone Number   |  |  |
| United Kingdom                  |                |                  | Email: de | emo@oneadvanced.com  |  |  |
| VAT No.:                        |                |                  | Compan    | y No.:               |  |  |
|                                 |                |                  | VAT No.   | 12345678             |  |  |
|                                 |                |                  | EORI No   | : GB123456789012     |  |  |

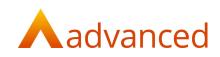

#### **Commodity Code**

A commodity code or tariff code is required to make customs declarations when importing or exporting goods with the EU. This includes goods imported from abroad.

For HMRC guidance on the use of commodity codes please see:

https://www.gov.uk/guidance/finding-commodity-codes-for-imports-or-exports

Each stock items has a 'Commodity code' located on the stock items 'General' tab.

From custom documents, the commodity code can be included on an invoice template as follows.

Select a text field at the required position and click on 'INSERT DATA FIELD':

| 8          | Example Cu               |           |        |                    |            | Address Lir       | ne 1                     |       |                             |
|------------|--------------------------|-----------|--------|--------------------|------------|-------------------|--------------------------|-------|-----------------------------|
|            | Acelia to                | p edit    |        |                    |            | Address Line 2    |                          |       |                             |
| 9          | Book Street              |           |        |                    |            | Address Lir       | ne 3                     |       |                             |
| 10         | Townville                |           |        |                    |            | Address Lir       | ne 4                     |       |                             |
| <u> </u>   | Shireford                |           |        |                    |            | Postcode          |                          |       |                             |
| 11         | SH9 8YU                  |           |        |                    |            | Tel.:Your Te      | elephone Numb            | er    |                             |
| er —       | United King              | dom       |        |                    |            | Email: dem        | o@oneadvance             | d.com |                             |
| 12         | VAT No.:                 |           |        |                    |            | Company N         | Company No.:             |       |                             |
|            |                          |           |        |                    |            | VAT No.: 12345678 |                          |       |                             |
| 13         |                          |           |        |                    |            | VAT No.: 12       | 2345678                  |       |                             |
| 13         |                          |           |        |                    |            |                   | 2345678<br>5B12345678901 | 2     |                             |
| 13         |                          |           |        |                    |            |                   |                          | 2     |                             |
| 14         |                          |           |        |                    |            |                   |                          | 2     |                             |
|            | Itom                     | Item Code | Otv    | lloM               | Liet Drice | EORI No.: C       | 5B12345678901            |       | VAT Amt                     |
| e 15       | Item                     | Item Code | Qty    | UoM                | List Price |                   |                          |       | VAT Amt                     |
| 14         | Item                     | Item Code | Qty    | UoM                | List Price | EORI No.: C       | 5B12345678901            |       | VAT Amt                     |
| e 15<br>16 | Item<br>다<br>Example Sto |           |        | <b>UoM</b><br>each | List Price | EORI No.: C       | 5B12345678901            |       |                             |
| e 15<br>16 |                          |           | Doublo | each               |            | EORI No.: C       | 812345678901             | /AT R | <b>VAT Amt</b><br>£2,700.00 |

From the list of data fields for 'Document Line Items' locate the 'VAT Commodity Code' data field and click on 'INSERT DATA FIELD':

| Document Line Items::                     | 3                      |
|-------------------------------------------|------------------------|
| Document Line items:.                     | -                      |
| - A List Price                            |                        |
| - A Margin Percent                        |                        |
| - A Markup Percent                        |                        |
| # Net Amount - 10800                      |                        |
| # Net Value - 10800                       |                        |
| # Order Quantity - 5                      |                        |
| - A Position                              |                        |
| # Price Each - 3000                       |                        |
| - A Project - Example Project             |                        |
| - A Sales Account - Default Sales Account |                        |
| 4— j⊟ Serial Number Line Items            |                        |
| A Expiry Date - 2021-01-09 11:38:11       |                        |
| - # Quantity - 5                          |                        |
| A Serial Number - EXSERIALNUMBER1         |                        |
| - A Status                                |                        |
| - A Stock Code - EXSTOCK                  |                        |
| - A Stock Location - Warehouse            |                        |
| - A Stock Name - Example Stock Item       |                        |
| - A UoM - each                            |                        |
| # VAT Amount - 2700                       |                        |
| # VAT Commodity Code - 8441200000         |                        |
| - A Vat Rate Applied                      |                        |
| # Vat Value - 2700                        |                        |
| A Weight                                  |                        |
|                                           |                        |
|                                           | CANCEL INSERT DATA FIE |

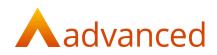

#### Incoterms (Terms of Delivery Code)

Delivery terms may be required to make customs declarations when importing or exporting goods.

For HMRC guidance on the use of incoterms (delivery terms) codes please see:

https://www.gov.uk/guidance/international-trade-paperwork-the-basics

Delivery terms become available in BCE when the following options are enabled from the 'System Settings' tab from 'Company Settings':

- Enable batch number generation?
- Enable Intrastat fields?
  - Enable Intrastat Terms of Delivery fields?
- Enable works order process start times

When creating new sales invoices the terms of delivery code can be selected from the dropdown option on the invoice header:

New Sales Invoice

| General                                                                                                    |                  |                    |
|----------------------------------------------------------------------------------------------------|------------------|--------------------|
| Customer (new)                                                                                                    |                  | VAT type 😡         |
| EUCustomer                                                                                                    | *                | EU Export          |
| Credit limit                                                                                                    | Current balance  | Currency           |
| no credit limit set                                                                                                    | 157.50 GBP       | EUR: Euro          |
| Customer reference 🔘                                                                                                    |                  | Exchange rate      |
|                                                                                                    |                  | 1.1202             |
| Our reference                                                                                                    |                  | Retention rate (%) |
|                                                                                                    |                  |                    |
| Invoice date 😡                                                                                                    | Accounting date  | Margin/Markup (%)  |
| 11/12/2020                                                                                                    | 11/12/2020       | Margin             |
| Financial period                                                                                                    |                  |                    |
| 12/2020                                                                                                    |                  |                    |
| Payment term                                                                                                    | Payment due date |                    |
| Immediate payment                                                                                                    | 11/12/2020       |                    |
| Immediate payment *                                                                                                    |                  |                    |
| Immediate payment                                                                                                    |                  |                    |
|                                                                                                    |                  |                    |
| Nature of Transaction Code                                                                                                    |                  |                    |
| Nature of Transaction Code                                                                                                    |                  |                    |
| Assure of Transaction Code 10 Terms of Delivery Code                                                                                                    |                  |                    |
| Assure of Transaction Code 10 Terms of Delivery Code                                                                                                    |                  |                    |
| Terrison Callor<br>Terrison Callor<br>CR<br>CR<br>CR<br>CR<br>CR<br>CR<br>CR<br>CR<br>CR<br>CR                                                                                                    |                  |                    |
| Terms to flower Gole                                                                                                    |                  |                    |
| Array of Transaction Code  Parson of Transaction Code  CPF CPF CPF CPF CPF CPF CPF CPF CPF CP                                                                                                    |                  |                    |
| Reture of Transaction Code           10           Terms of Delivery Code           0           0           0           0           0           0           0           0           0           0           0           0           0           0           0           0           0           0           0           0           0           0           0           0           0           0           0           0           0           0           0           0           0           0           0           0           0           0           0           0           0           0           0           0           0           0           0           0           0 |                  |                    |
| Array of Transaction Code  Parson of Transaction Code  CPF CPF CPF CPF CPF CPF CPF CPF CPF CP                                                                                                    |                  |                    |

- CFR Cost and Freight
- CIF Cost, Insurance and Freight.
- CIP Carriage and Insurance paid
- CPT Carriage paid to
- DAP Delivered at Place
- DAT Delivered at Terminal
- DDP Delivered duty paid
- EXW Ex Works
- FAS Free Alongside Ship
- FCA Free Carrier
- FOB Free on Board
- XXX Any other delivery term not covered above

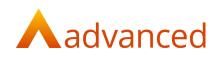

From custom documents, the incoterms (delivery terms) codes can be included on an invoice template as follows.

Select a text field at the required position and click on 'INSERT DATA FIELD':

| То                                               |                       |         |      | 0.0.00     | From                    |              |                   |    |          |
|--------------------------------------------------|-----------------------|---------|------|------------|-------------------------|--------------|-------------------|----|----------|
|                                                  |                       |         |      |            | Your Bus                | siness Name  |                   |    |          |
| Example Cust                                     | tomer                 |         |      |            | Address                 | Line 1       |                   |    |          |
| A Place lick to e                                | edit                  |         |      |            | Address                 | Line 2       |                   |    |          |
| Book Street                                      |                       |         |      |            | Address                 | Line 3       |                   |    |          |
| Townville                                        |                       |         |      |            | Address                 | Line 4       |                   |    |          |
| Shireford                                        |                       |         |      |            | Postcode                | 9            |                   |    |          |
| SH9 8YU                                          |                       |         |      |            | Tel.:Your               | Telephone N  | umber             |    |          |
| United Kingdo                                    | om                    |         |      |            | Email: de               | emo@oneadva  | anced.com         |    |          |
| VAT No.:                                         |                       |         |      |            | Compan                  | y No.:       |                   |    |          |
|                                                  |                       |         |      | ananant (  | VAT No.:                | 12345678     |                   |    |          |
|                                                  |                       |         |      |            |                         |              |                   |    |          |
|                                                  |                       |         |      |            | EORI No.                | : GB12345678 | 39012             |    |          |
| Item                                             | Item Code             | Qty     | UoM  | List Price | EORI No.                |              | 89012<br>nt VAT R | v  | AT Am    |
| Item                                             |                       |         | UoM  | List Price | 1                       |              | nt VAT R          |    | AT Am    |
|                                                  | EXSTOCK               | Deublo  | L    |            | Unit Price              | Net Ar       | nt VAT R          | £2 |          |
| Example Stoc                                     | EXSTOCK               | Decible | each |            | Unit Price<br>£3,000.00 | Net Ar       | nt VAT R          | £2 | 2,700.00 |
| Example Stoc<br>Commodity Coc<br>Discount: Examp | EXSTOCK               | Decible | each | E          | Unit Price<br>£3,000.00 | Net Ar       | nt VAT R          | £2 | 2,700.00 |
| Example Stoc                                     | EXSTOCK               | Decible | each | E          | Unit Price<br>£3,000.00 | Net Ar       | nt VAT R          | £2 | 2,700.00 |
| Example Stoc<br>Commodity Coc<br>Discount: Examp | EXSTOCK de: 844120000 | Decible | each | E          | Unit Price<br>£3,000.00 | Net Ar       | nt VAT R          | £2 | 2,700.00 |
| Example Stoc<br>Commodity Coc<br>Discount: Examp | EXSTOCK               | Decible | each | E          | Unit Price<br>£3,000.00 | Net Ar       | nt VAT R          | £2 | 2,700.00 |

From the list of data fields expand 'Document Header' locate the 'Terms of Delivery Code' data field and click on 'INSERT DATA FIELD':

| _DocumentType                            | Invoice               |  |
|------------------------------------------|-----------------------|--|
| Construction of the second second second | Invoice               |  |
| _LogoURL<br> _Settings                   |                       |  |
| Customer                                 |                       |  |
| Delivery                                 |                       |  |
| Document Header                          |                       |  |
| - A Currency Symbol                      | - £                   |  |
| - A Customer Reference                   | - Cust ref            |  |
| - A Document Date                        | - 2020-12-09 11:38:11 |  |
| - A Document Notes                       | - Doc. Notes          |  |
| - A Exchange Rate                        |                       |  |
| - A Financial Period                     |                       |  |
| - A Invoice Date                         | - 2021-01-09 11:38:11 |  |
| - # Invoice Number                       | - 10                  |  |
| - # Order Reference                      |                       |  |
| - A Our Reference                        | - Our ref             |  |
| - A Payment Due Date                     | - 2020-12-09          |  |
| - A Retention Rate                       |                       |  |
| - A Terms Of Delivery Code               |                       |  |
| - A VAT Type - I                         | UK Standard           |  |
| Document Line Items                      |                       |  |
| From                                     |                       |  |
| Item Summary                             |                       |  |
| Terms of Trade                           |                       |  |

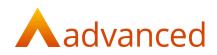

### Additional Custom Fields - Country of Origin example

Where there is no specific or designated field for a required data field, additional fields can be included on a custom invoice template using custom fields.

For example, for a sales invoice a stock items country of original may be always from the UK for your business. If this is the case then selecting the 'Country' data field from system settings will be a reliable option for specifying the country of origin.

However, if the country of original is specific to individual stock items, then adding a custom field shall allow any country to be associated with a stock item.

To create a new custom field, open Custom Fields from the BCE menu dropdown:

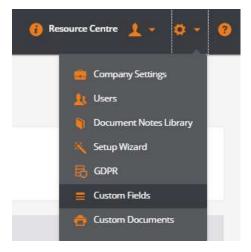

Click on 'NEW CUSTOM FIELD' to open the following screen:

| ew Custom Field                                                                                                    |            |
|----------------------------------------------------------------------------------------------------|------------|
| General                                                                                                    |            |
| Record Type                                                                                                    |            |
| Stock & Order Item                                                                                                    | \$         |
| Contact<br>Opportunity<br>Estimate<br>Estimate Line Item<br>Customer<br>Supplier                                                                                                    | Help Text  |
| Employee<br>Stock & Order Item                                                                                                    |            |
| Works Order<br>Works Order Line Item - Component<br>Works Order Line Item - Process<br>Sales Quote<br>Sales Quote Line Item<br>Sales Order<br>Sales Order Line Item<br>Sales Invoice | Mandatory? |
| Sales Invoice<br>Sales Credit Note<br>Sales Credit Note<br>Line Item<br>Purchase Order                                                                                               | Ŧ          |

Select the 'Record Type' where the custom field is to appear.

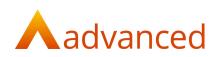

Complete the custom field details as follows:

| General                      |     |   |                              |
|------------------------------|-----|---|------------------------------|
| lecord Type                  |     |   |                              |
| Stock & Order Item           |     |   |                              |
| abel (required)              |     |   | Help Text                    |
| Stock Item Country of Origin |     |   | Stock Item Country of Origin |
| nput Type                    |     |   |                              |
| Select Box                   |     |   |                              |
| Options                      |     |   |                              |
| United Kingdom               | × + | × | *                            |
| Denmark                      | ÷   | × |                              |
| France                       | ÷.• | × |                              |
| Germany                      | * * | × |                              |
| Holland                      | * * | × |                              |
| Italy                        | * * | × |                              |
| Norway                       | **  | × |                              |
| Spain                        |     | × |                              |
| Sweden                       | ÷   | × | *                            |
| Option value                 |     | 1 |                              |

Using the 'Input Type' of 'Select Box' will allow the user to create a pre-set list of countries for selection.

The 'Mandatory' option can be ticked to force a value to be selected where the field cannot be left blank.

### **Editing Stock Item**

| Item Type              |                 |                  |             |  |
|------------------------|-----------------|------------------|-------------|--|
| ieneral                | Suppliers       | Custom Fields    | Stock Group |  |
| Stock Item (           |                 | zin (required) 🔞 |             |  |
|                        | country of Orig | an (requirea) 🖤  |             |  |
| United King<br>Denmark |                 | an (requirea) 🔮  |             |  |
| United King            |                 | şın (requirea) 🔮 |             |  |

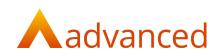

When the custom field has been created, from custom documents, the custom field for 'Country of Origin' can be included on an invoice template as follows.

| -                | COMME  | AL SALES INVOICE                                                                                                    |     |
|------------------|--------|----------------------------------------------------------------------------------------------------|-----|
| Ľ                | File   | tdit View Insert Help                                                                                                    |     |
| B +              | Q O    |                                                                                                    | 4 2 |
| <b>T</b><br>Text | _      | 1   2   3   4   5   6   7   8   9   10   11   12   <mark>1</mark> 3   14   15   16   17   18   19   20                                          | 21  |
| Table            | 1<br>2 | image<br>not<br>available                                                                                                    |     |
| Container        | 3<br>4 | Invoice                                                                                                    |     |
| Chart            | 5      | Involce Number: 10 Our Order Ref: Date: 11/01/2021 Account Code: EXCUST Customer Ref: Cust. ref Our Ref: Our Ref: Our ref                       |     |
| Barcode          |        | To From                                                                                                    |     |
|                  | 7      | Your Business Name Example Customer Address Line 1                                                                                              |     |
| QR code          | 9      | A Place Address Line 2<br>Book Street Address Line 3                                                                                            |     |
| Image            | 10     | Townville         Address Line 4           Shireford         Postcode                                                                           |     |
| Header           |        | SH9 8YU         Tel.:Your Telephone Number           United Kingdom         Email: demo@oneadvanced.com           VAT No.:         Company No.: |     |
| Footer           | 12     | VAT No.: 12345678<br>EORI No.: GB123456789012                                                                                                   |     |
|                  | 14     |                                                                                                    |     |
| Rectangle        | 15     | Item Item Code Qty UoM List Price Unit Price Net Amt VAT R VAT Amt                                                                              |     |
| V. Line          | 16     | Example Stoc EXSTOCK 5.00 each £ £3,000.00 £10,800.00 % £2,700.00                                                                               |     |
| ••>              | 17     | Commodity Code: 844120000 Country of Origin:<br>Discount: Example Discount Name 104 (E[EXPRESSION]) Description:<br>[EXPRESSION] 1              |     |
| Him              |        |                                                                                                    |     |

Select a text field at the required position and click on 'INSERT DATA FIELD':

From the list of data fields for 'Document Line Items' locate the 'CF Stock Item Country of Origin' data field and click on 'INSERT DATA FIELD':

#### Note: Custom field data fields are always prefixed with the characters 'CF'

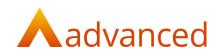

### Printing the Commercial Invoice

When all the required data and custom fields have been inserted to the commercial invoice template the invoice can be printed when creating new invoices.

From the Send Invoices option, select the commercial sales invoice template:

| Send Invoices               |                                                                              |                         |  |  |  |
|-----------------------------|------------------------------------------------------------------------------|-------------------------|--|--|--|
| Sales Invoice 9: EUCustomer | Face david Salara Januarian 🔺                                                |                         |  |  |  |
| 🗹 print 🗌 email Template    | Standard Sales Invoice<br>Commercial Sales Invoice<br>Standard Sales Invoice | suppress delivery notes |  |  |  |

Each of the inserted fields will be populated with the corresponding data:

| Invo                   | ice            |           |                 |            |                    |             |               |
|------------------------|----------------|-----------|-----------------|------------|--------------------|-------------|---------------|
| Involce Nun            | nber: 9        |           | Date: 0         | 9/12/2020  | Account Code: EU   | CUST001     |               |
| Customer R             | Ref:           |           | Our Re          | f:         |                    |             |               |
| То                     |                |           |                 | From       |                    |             |               |
| EUCuston               | ner            |           |                 | Your Bu    | siness Name        |             |               |
| 1 De La R              | ue             |           |                 | Address    | Line 1             |             |               |
| Paris                  |                |           |                 | Address    | Line 2             |             |               |
| FR1 1FR                |                |           |                 | Address    | Line 3             |             |               |
| France<br>VAT No.: 5   | 55660088       |           |                 | Address    |                    |             |               |
| VATINU                 | 55005588       |           |                 | Postcod    |                    |             |               |
|                        |                |           |                 |            | r Telephone Numt   |             |               |
|                        |                |           |                 | Email: d   | emo@oneadvance     | d.com       |               |
|                        |                |           |                 | -          | : 12345678         | _           |               |
|                        |                |           |                 | EORI No    | .: GB12345678901   | 2           |               |
|                        |                |           |                 |            |                    |             |               |
| ltem                   | Item Code      | Qty UoM   | List Price      | Unit Price | Net Amt            | VAT<br>Rate | VAT Amt       |
| Hand Soa               | ip Soap001     | 5.00 each | £0.00           | £7.50      | £37.50             | 20%         | £7.50         |
| Commodi                | ity Code: 3401 | Country   | of Origin:Italy |            | Serial Number B234 | /10         |               |
| Notes<br>Incoterms:    | FOB            |           |                 |            |                    |             |               |
| Delivery<br>United Kir |                |           |                 |            |                    |             |               |
|                        | 1000           |           |                 | Net        | Amount             |             | £37.50        |
|                        |                |           |                 | VAT        | Amount             |             | £7.50         |
|                        |                |           |                 | Invo       | ice Total          |             | £45.00        |
|                        |                |           |                 | Tern       | ns                 | Immed       | diate payment |
|                        |                |           |                 | Payr       | nent Due Date      |             | 09/12/2020    |
|                        |                |           |                 |            |                    |             |               |